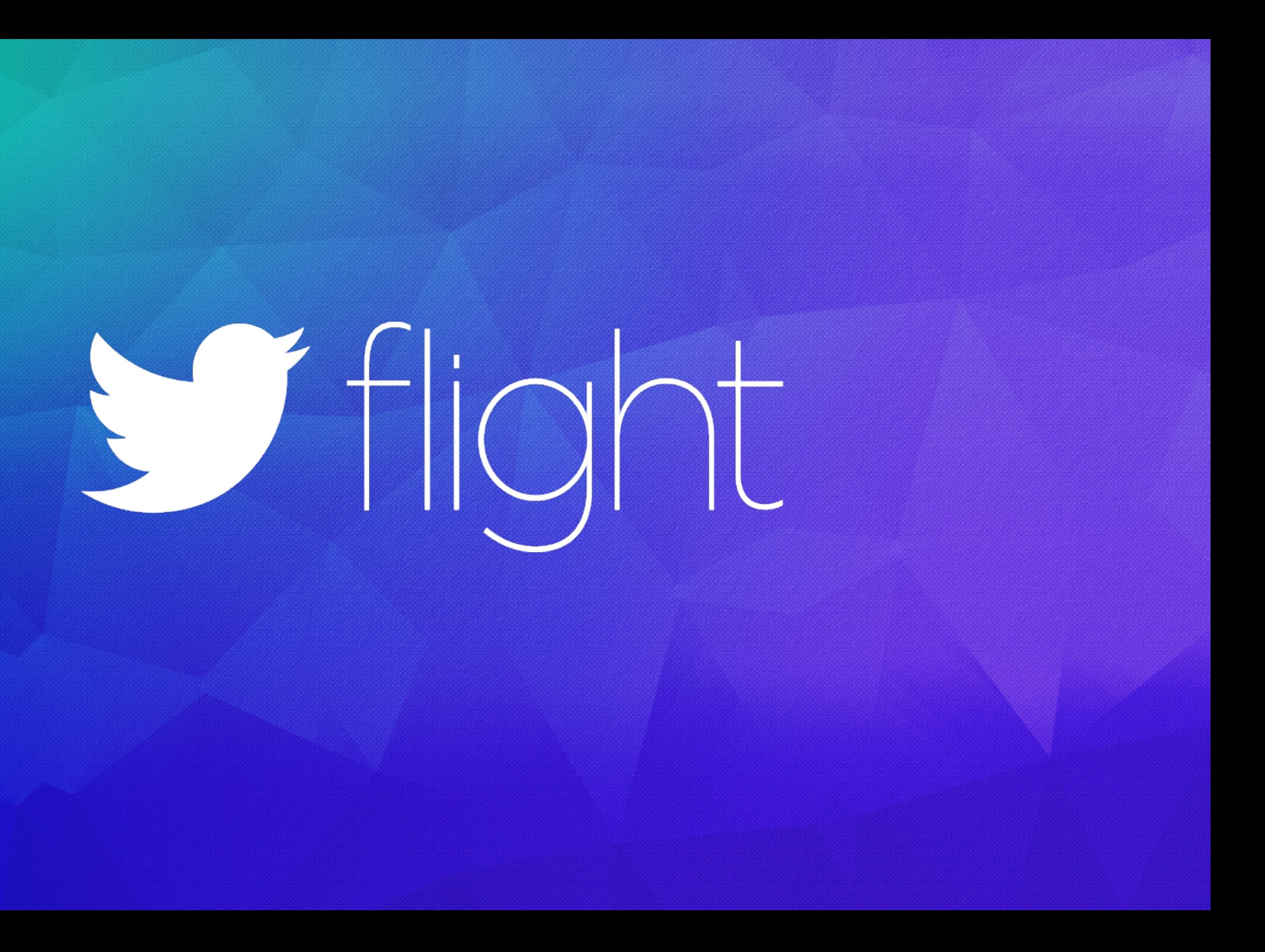

# Andrea Falcone Senior Software Engineer, Fabric @asfalcone

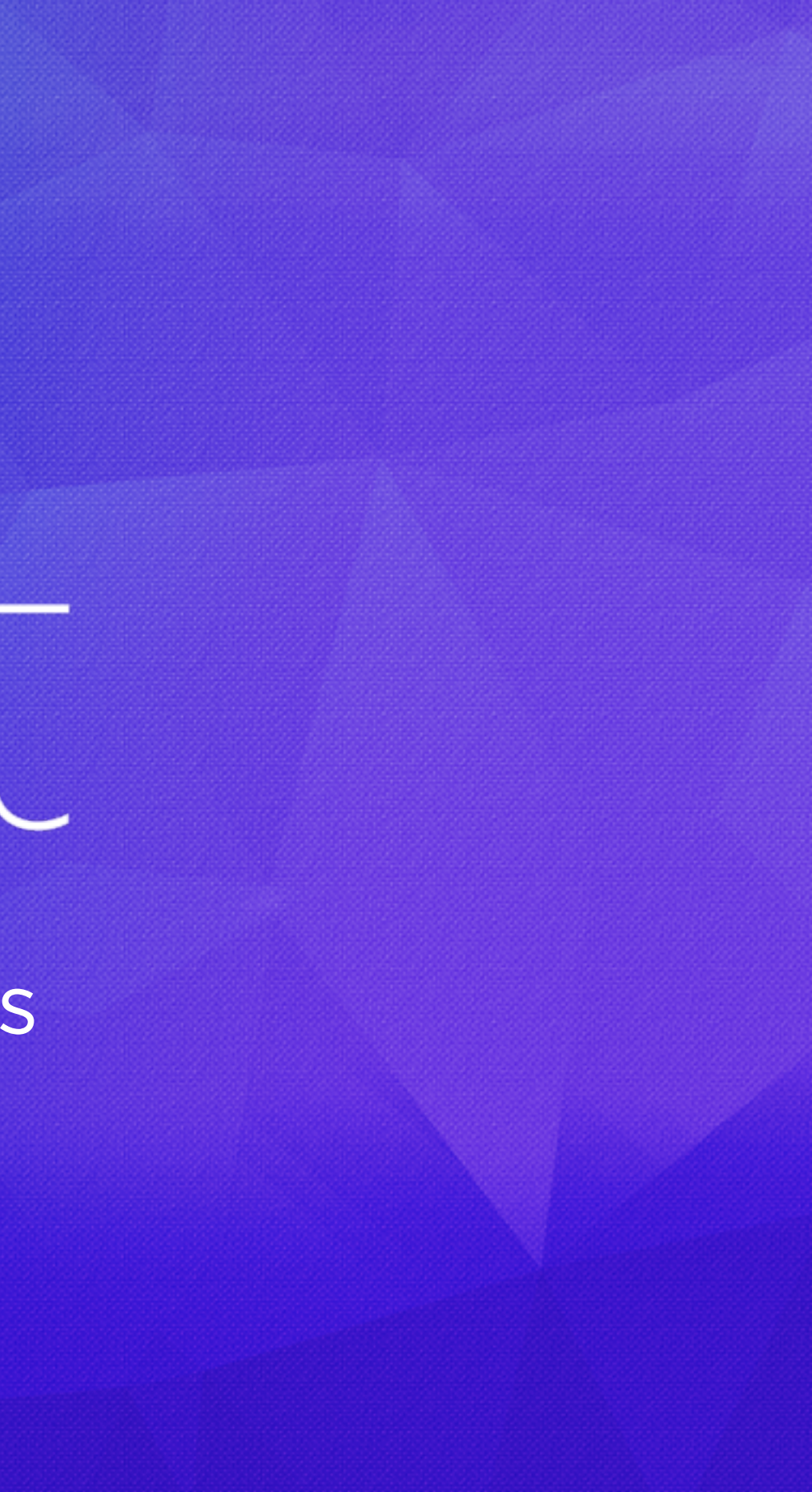

# STHiont

Android Developer Options

# You Are Now a Developer!

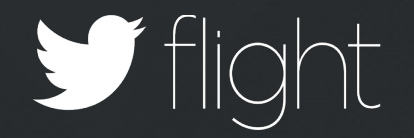

# Agenda

- Debugging UI
- Debugging Performance
- Debugging Crashes

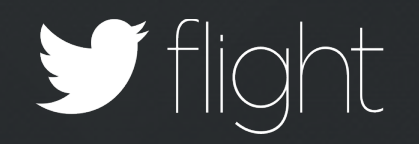

Debugging UI

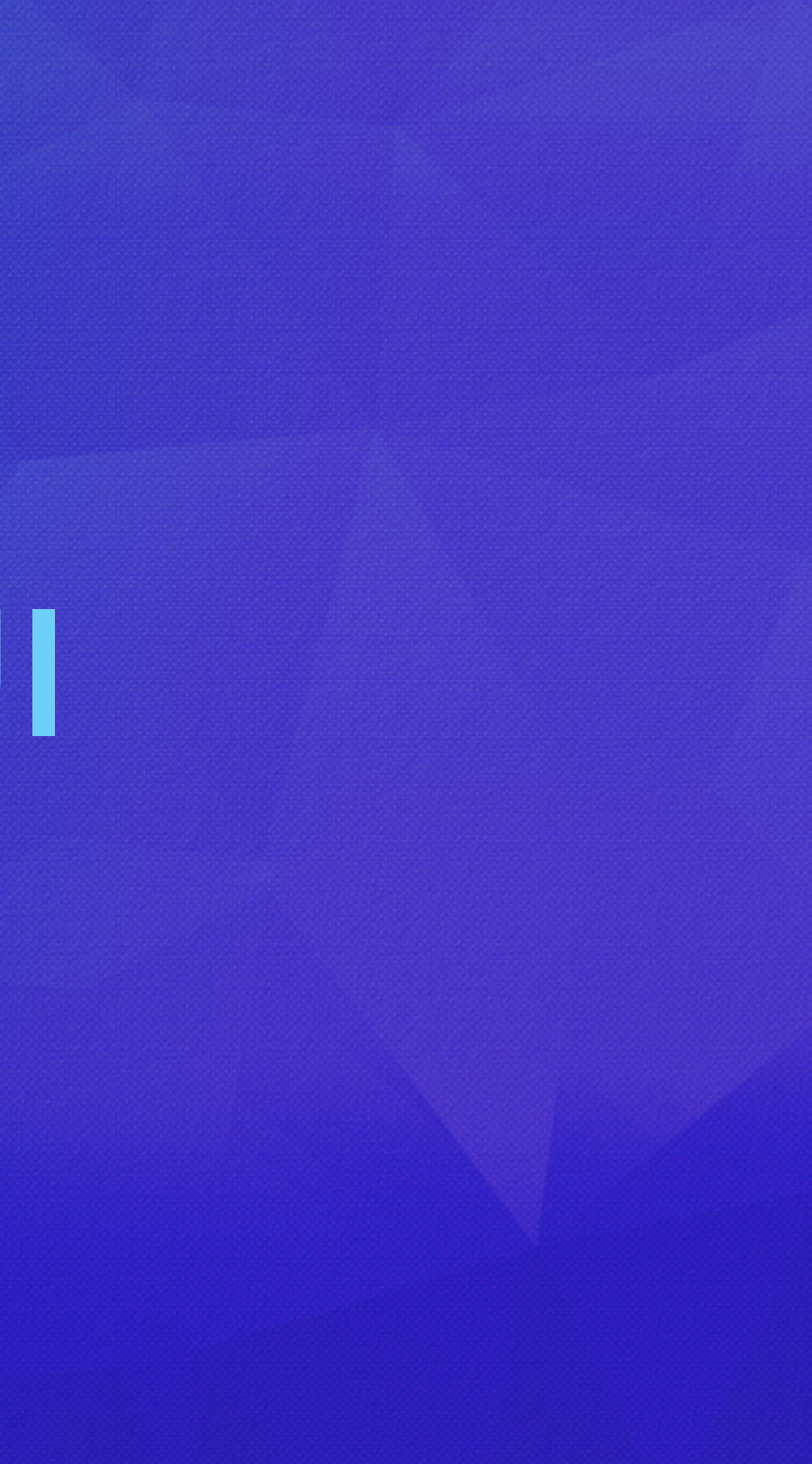

#### ۰ ۳ Developer options  $\alpha$  $\leftarrow$ On œ Input Show touches  $\bigcirc$ Show visual feedback for touches Pointer location  $\bigcirc$ Screen overlay showing current touch data **Drawing** Show surface updates  $\bigcirc$ Flash entire window surfaces when they update Show layout bounds  $\bigcirc$ Show clip bounds, margins, etc. Force RTL layout direction  $\bigcirc$ Force screen layout direction to RTL for all locales  $\circ$  $\triangle$  $\Box$

Flight

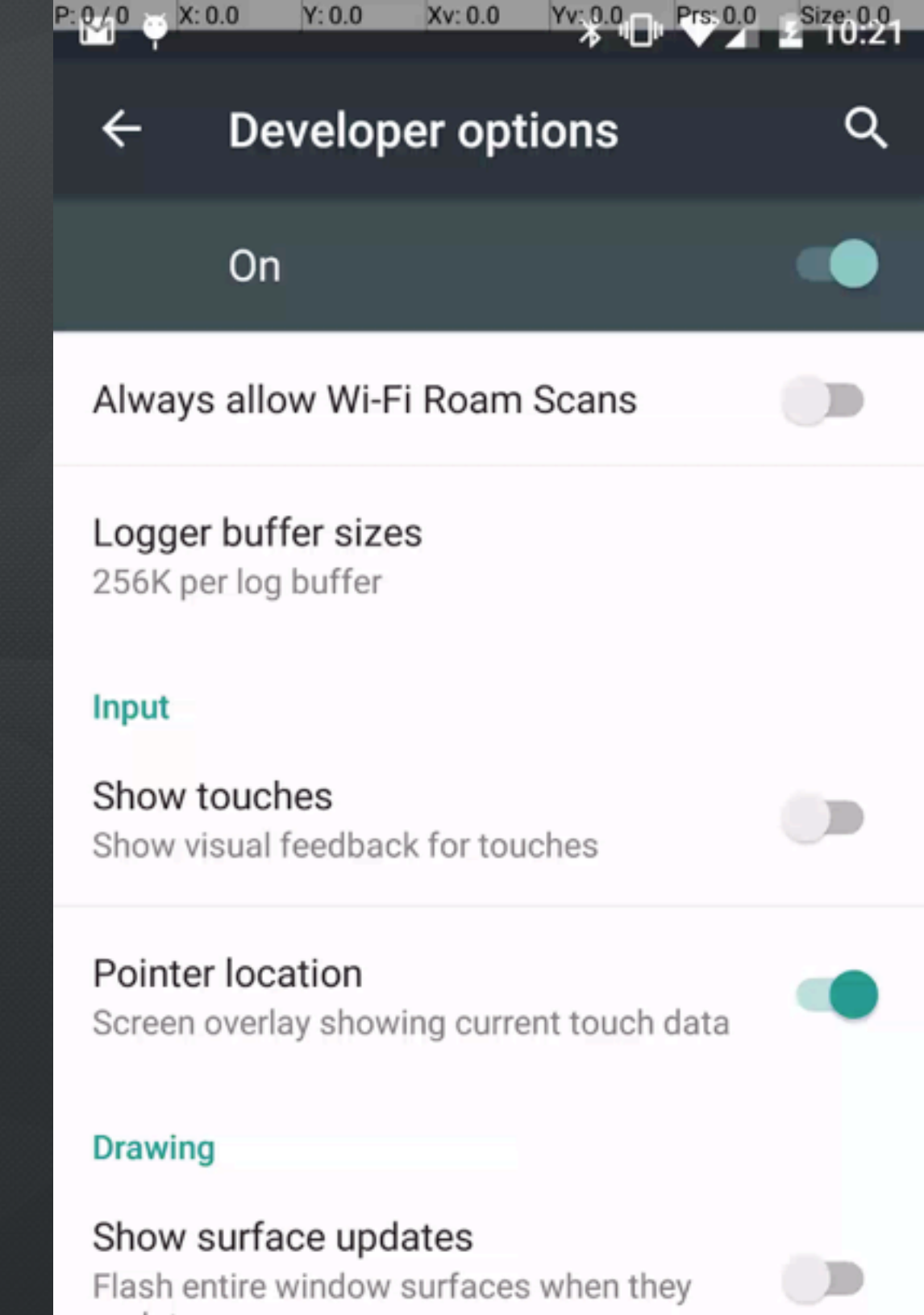

Flash entire window surfaces when they update

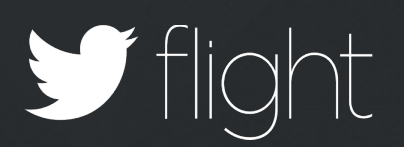

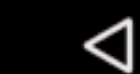

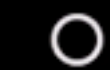

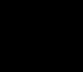

 $\Box$ 

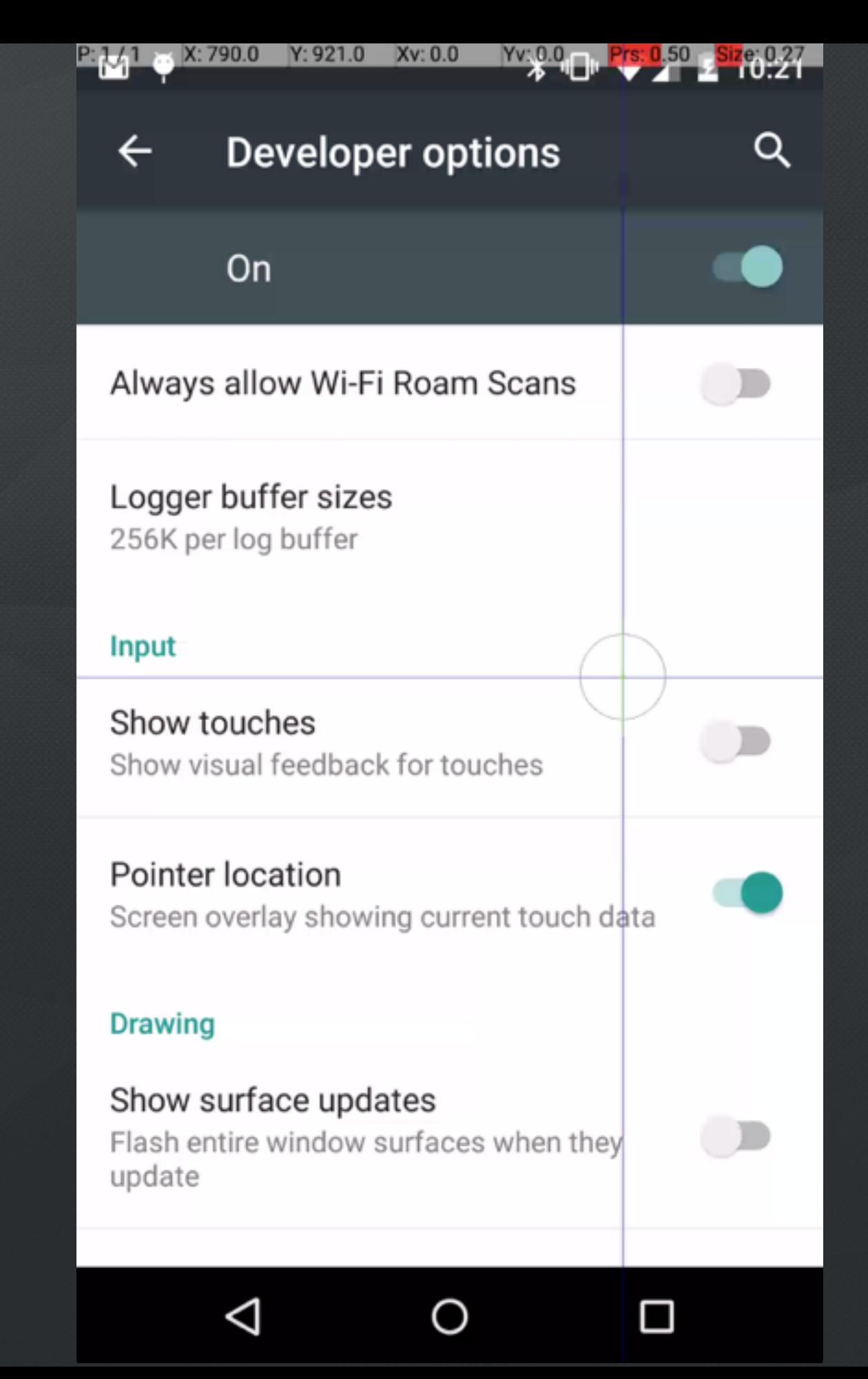

Flight

#### **Developer options**  $\leftarrow$

סוואטט ווושטרו דוזי ואטווואס פעמות

dY:-16.0 Xv:0.890 Yv:0.735 Prs:0.60 Xize 0.27

 $\alpha$ 

 $\Box$ 

 $\bigcup$ 

 $\blacksquare$ 

Ο

#### On

#### Logger buffer sizes 256K per log buffer

#### Input

 $P.041$ 

Show touches Show visual feedback for touches

Pointer location Screen overlay showing current touch data

#### **Drawing**

Show surface updates Flash entire window surfaces when they update

O

Show layout bounds

◁

Show olin hounde margine ato

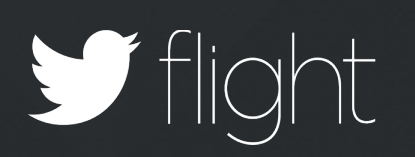

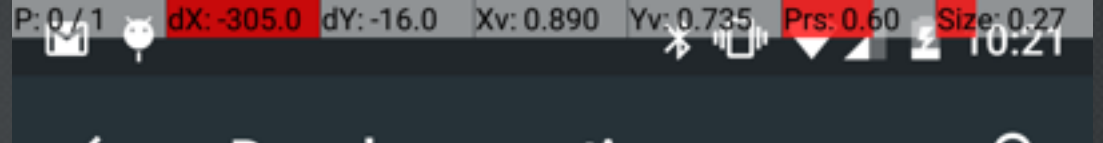

 $\Delta$ 

 $\bigcirc$ 

 $\Box$ 

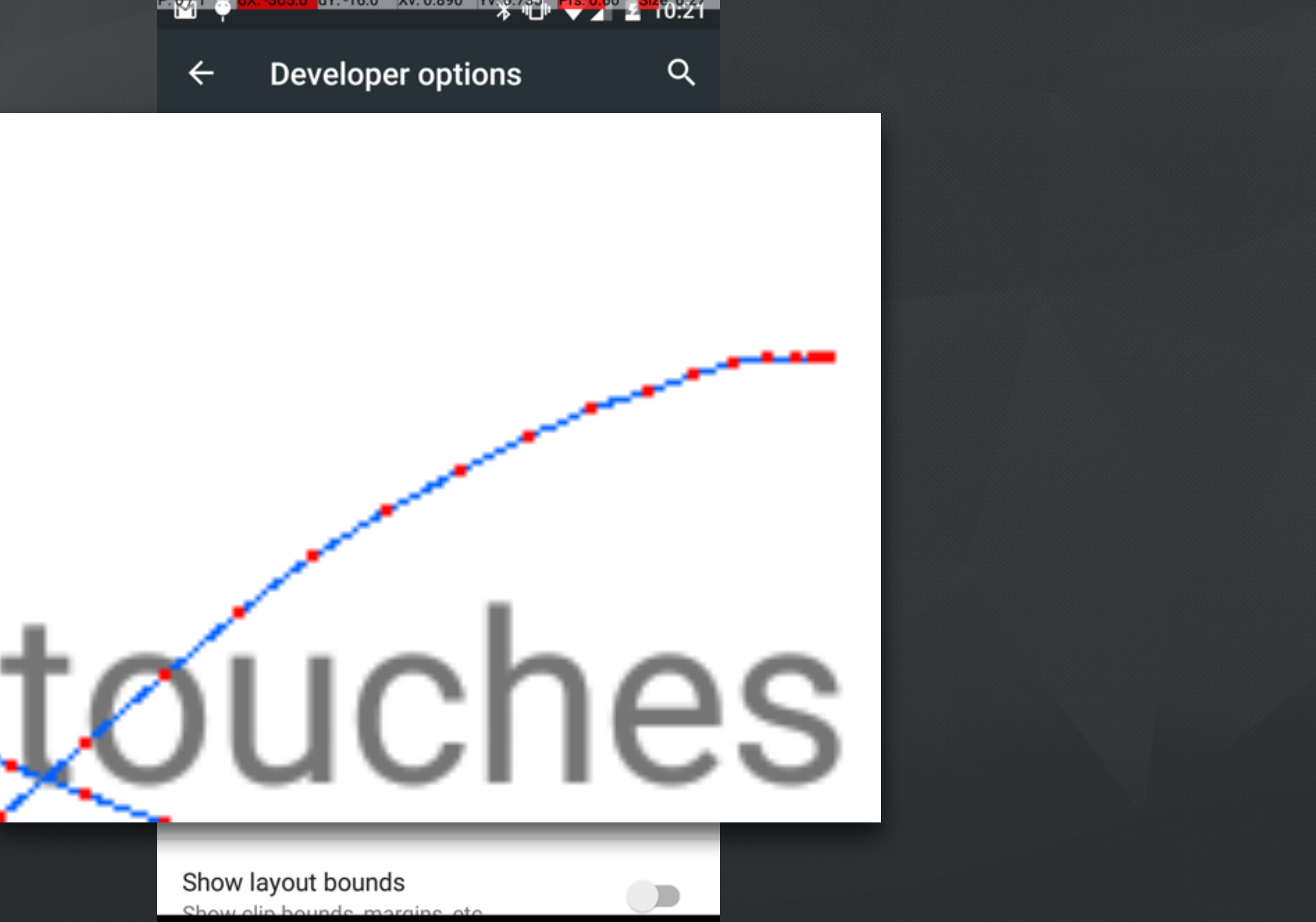

Satight

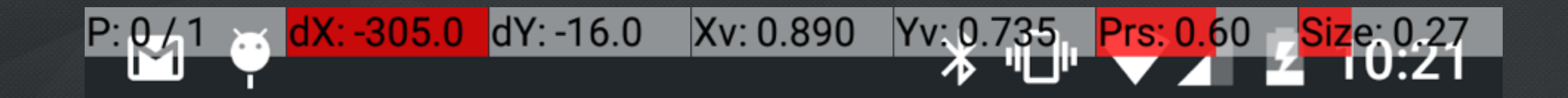

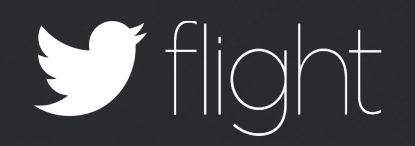

#### ۰ ۳ Developer options  $\alpha$  $\leftarrow$ On œ Input Show touches  $\bigcirc$ Show visual feedback for touches Pointer location  $\Box$ Screen overlay showing current touch data **Drawing** Show surface updates  $\bigcirc$ Flash entire window surfaces when they update Show layout bounds  $\bigcirc$ Show clip bounds, margins, etc. Force RTL layout direction  $\bigcirc$ Force screen layout direction to RTL for all locales  $\circ$  $\triangle$  $\Box$

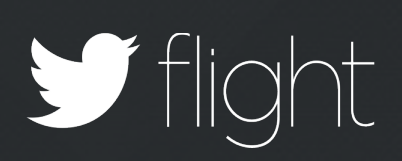

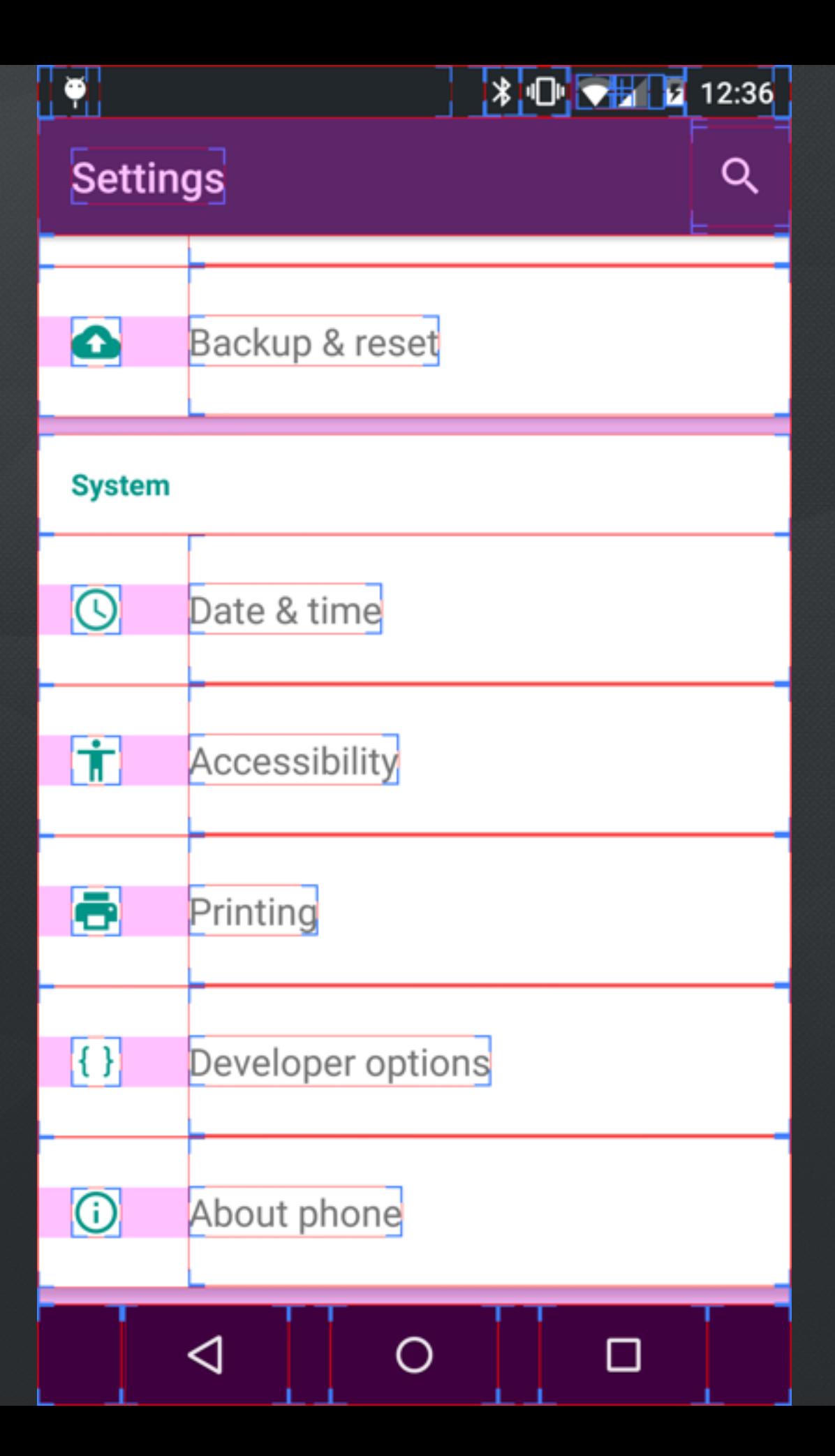

Sflight

# **Margins**

# **Optical bounds**

### **Clip bounds**

#### a ۳ Developer options  $\alpha$  $\leftarrow$ On œ Input Show touches  $\bigcirc$ Show visual feedback for touches Pointer location  $\Box$ Screen overlay showing current touch data **Drawing** Show surface updates  $\bigcirc$ Flash entire window surfaces when they update Show layout bounds  $\bigcirc$ Show clip bounds, margins, etc. Force RTL layout direction  $\bigcirc$ Force screen layout direction to RTL for all locales  $\Delta$  $\circ$  $\Box$

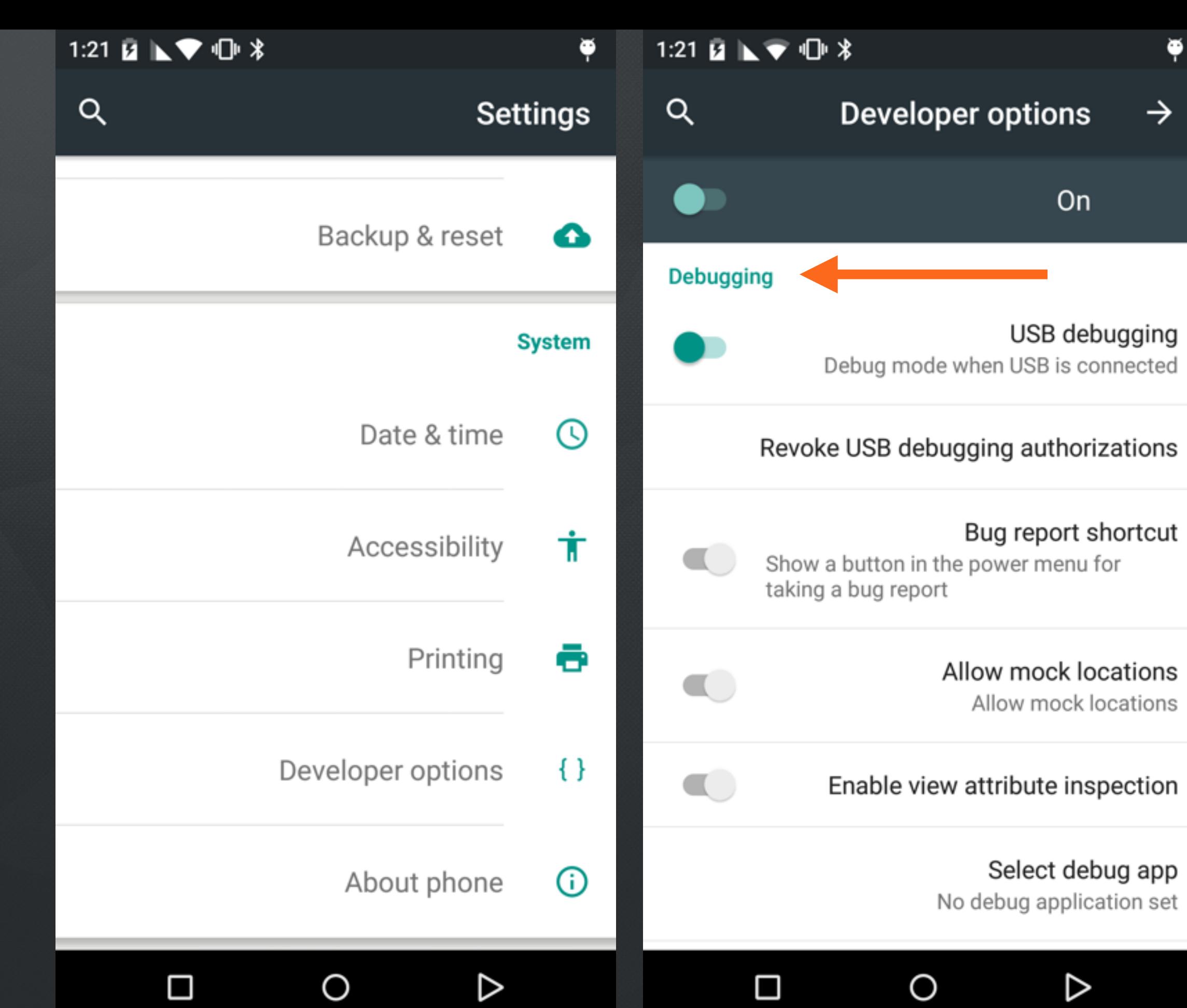

Debugging Performance

#### ۰ ۳ Developer options  $\alpha$  $\leftarrow$ On œ Input Show touches  $\bigcirc$ Show visual feedback for touches Pointer location  $\Box$ Screen overlay showing current touch data **Drawing** Show surface updates  $\bullet$ Flash entire window surfaces when they update Show layout bounds  $\bigcirc$ Show clip bounds, margins, etc. Force RTL layout direction  $\bigcirc$ Force screen layout direction to RTL for all locales  $\circ$  $\triangle$  $\Box$

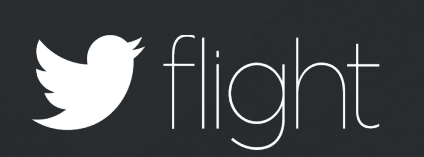

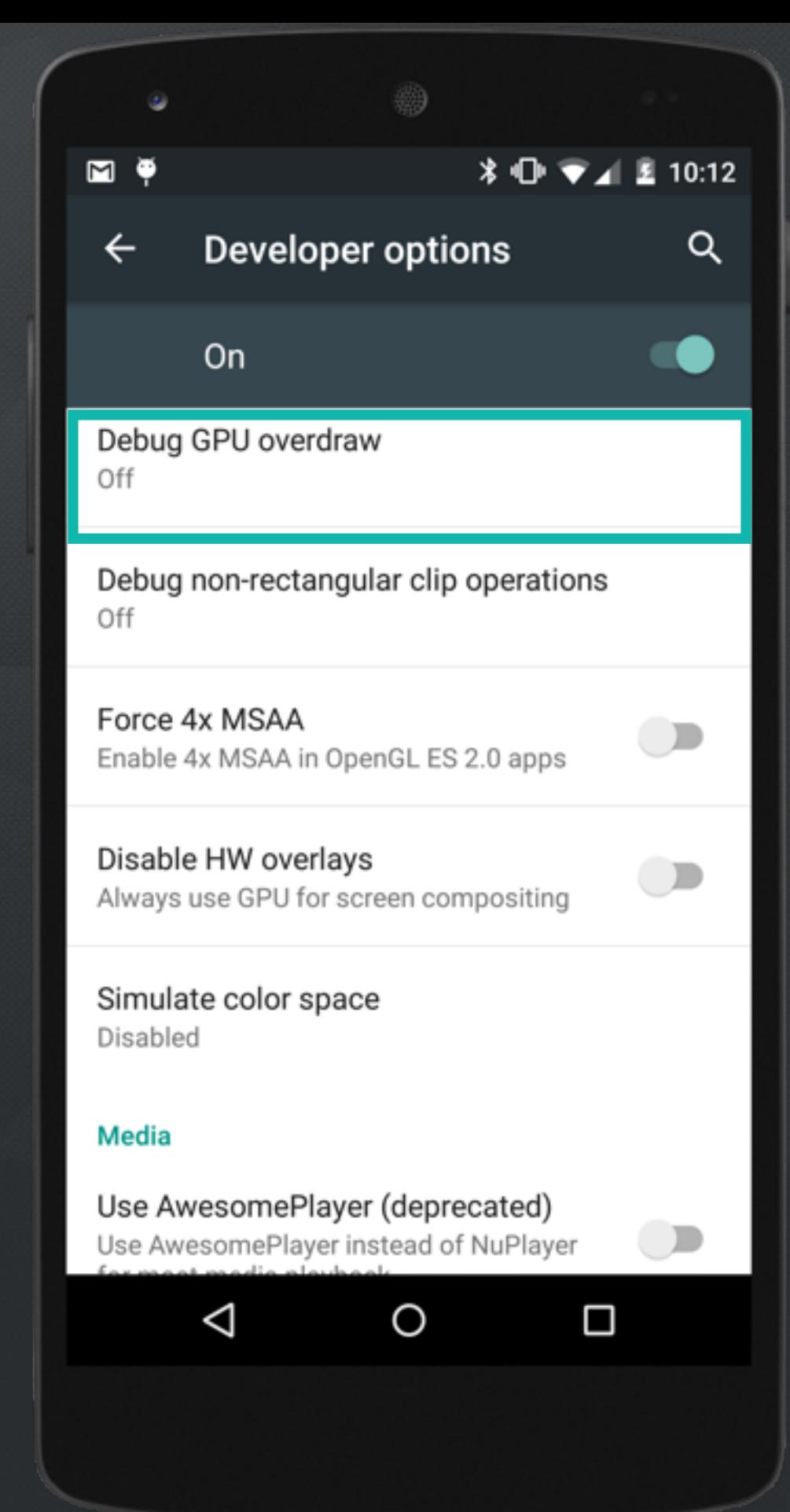

light

#### 

Q

 $\Box$ 

D

 $\bigcup$ 

 $\Box$ 

#### **Developer options**  $\leftarrow$

#### On

#### No overdraw

۳

Debug GPU overdraw Show overdraw areas

Debug non-rectangular clip operations Off

Force 4x MSAA Enable 4x MSAA in OpenGL ES 2.0 apps

Disable HW overlays Always use GPU for screen compositing

Simulate color space **Disabled** 

 $\triangleleft$ 

**Media** 

Use AwesomePlayer (deprecated)

Use AwesomePlayer instead of NuPlayer

 $\circ$ 

-light

1x overdraw

2x overdraw

3x overdraw

#### 4+x overdraw

Debugging Crashes

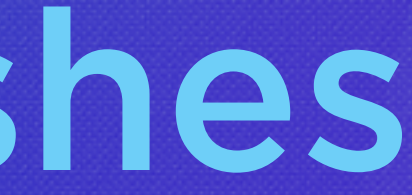

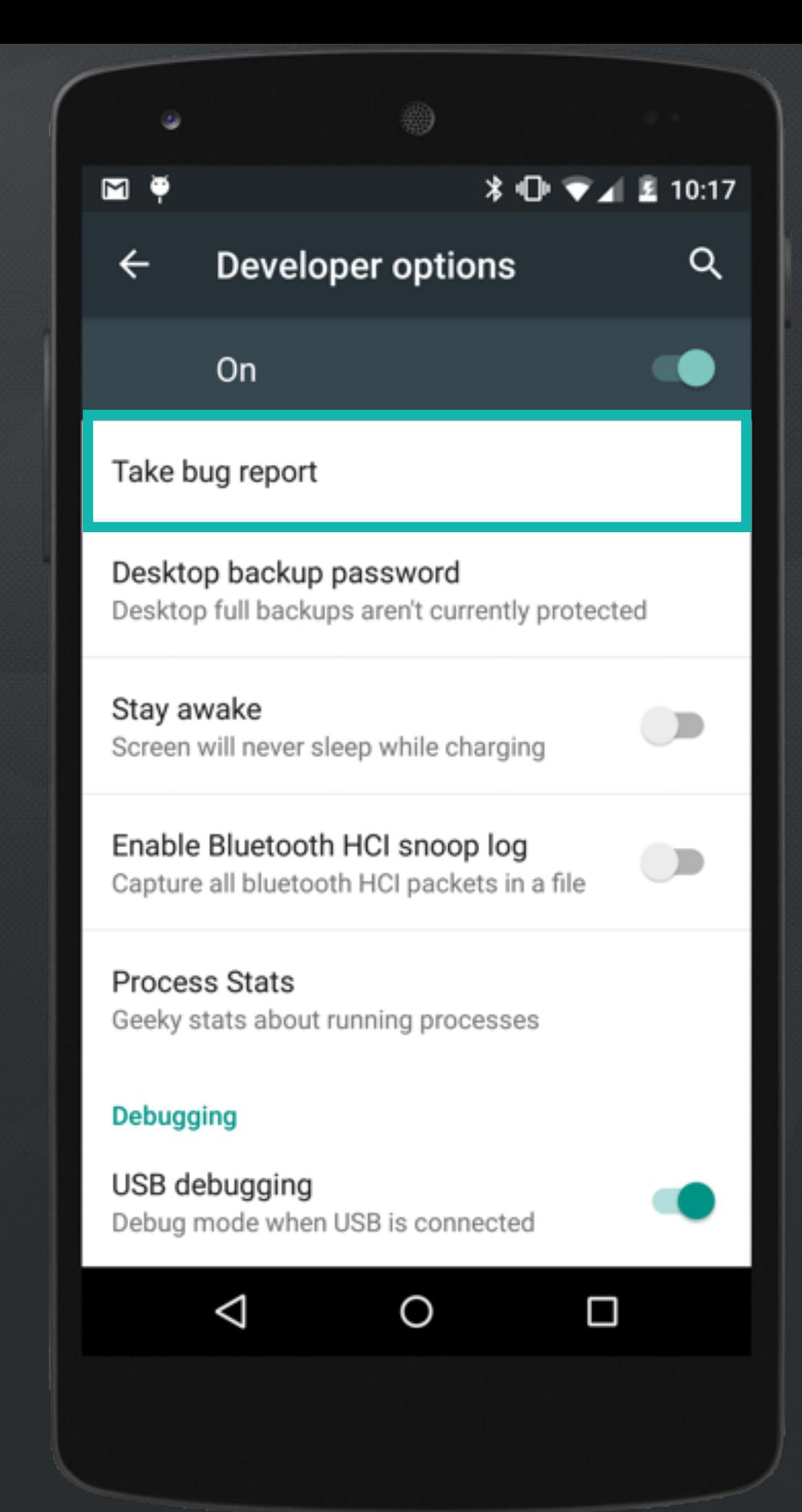

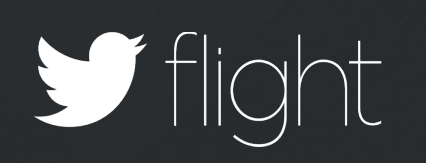

#### 

 $Q$ 

 $\bullet$ 

#### Developer options  $\leftarrow$

On

#### Take bug report

#### Take bug report

This will collect information about your current device state, to send as an e-mail message. It will take a little time from starting the bug report until it is ready to be sent; please be patient.

#### **CANCEL REPORT**

Ω

#### **Process Stats** Geeky stats about running processes

#### **Debugging**

 $\triangleleft$ 

USB debugging Debug mode when USB is connected

O

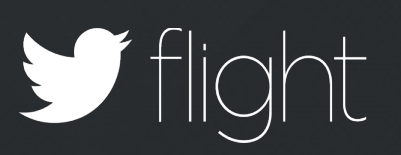

```
== dumpstate: 2015-08-04 21:58:08
```

```
Build: LMY48B
Build fingerprint: 'google/hammerhead/hammerhead:5.1.1/LMY48B/1863243:user/release-keys'
Bootloader: HHZ12h
Radio: msm
Network: AT&T
Kernel: Linux version 3.4.0-gbebb36b (android-build@vpbs1.mtv.corp.google.com) (gcc version 4.7 (GCC) ) #1 SMP PREEMPT
Tue Mar 10 18:17:45 UTC 2015
Command line: console=ttyHSL0,115200,n8 androidboot.hardware=hammerhead user_debug=31 maxcpus=2 msm_watchdog_v2.enable=1
uart console=enable gpt=enable lge.kcal=0|0|0|x lge.rev=rev 11 androidboot.laf androidboot.emmc=true
androidboot.serialno=02babba909118bc8 androidboot.bootloader=HHZ12h androidboot.baseband=msm bootreason=power on
androidboot.hardware.sku=D820 androidboot.hardware.ddr=hynix androidboot.hardware.display=orise
```

```
------ UPTIME (uptime) ------
up time: 12 days, 10:08:53, idle time: 3 days, 20:48:12, sleep time: 8 days, 20:53:05
[uptime: 0.100s elapsed]
```

```
------ MMC PERF (/sys/block/mmcblk0/stat) ------
16868066 2922795 1197503561 57465550 9632411 11145884 248751740 112926170
                                                                                 0 25330280 170363960
```

```
------ MEMORY INFO (/proc/meminfo) ------
MemTotal:
                 1900556 kB
```
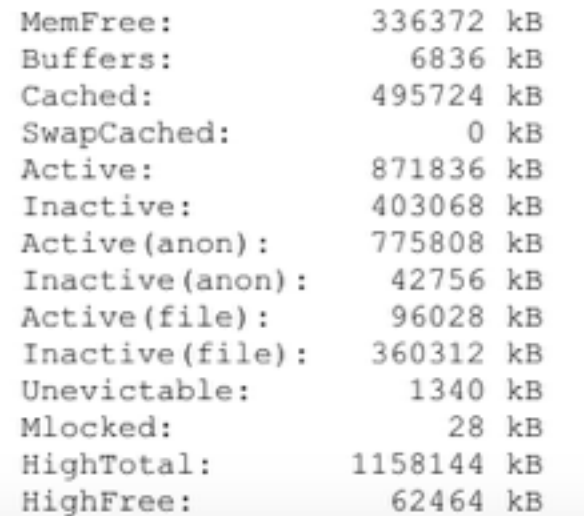

```
 UPTIME (uptime) 
 MMC PERF (/sys/block/mmcblk0/stat) 
 MEMORY INFO (/proc/meminfo) 
 CPU INFO (top -n 1 -d 1 -m 30 -t) 
 PROCESSES (ps -P) 
 PROCESSES AND THREADS (ps -t -p -P) 
 APP ACTIVITIES (dumpsys activity all) 
 APP SERVICES (dumpsys activity service all) 
 APP PROVIDERS (dumpsys activity provider all)
SYSTEM LOG (logcat -v threadtime -d *:v)
 VM TRACES JUST NOW (/data/anr/traces.txt.bugreport)
```
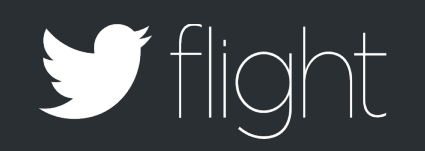

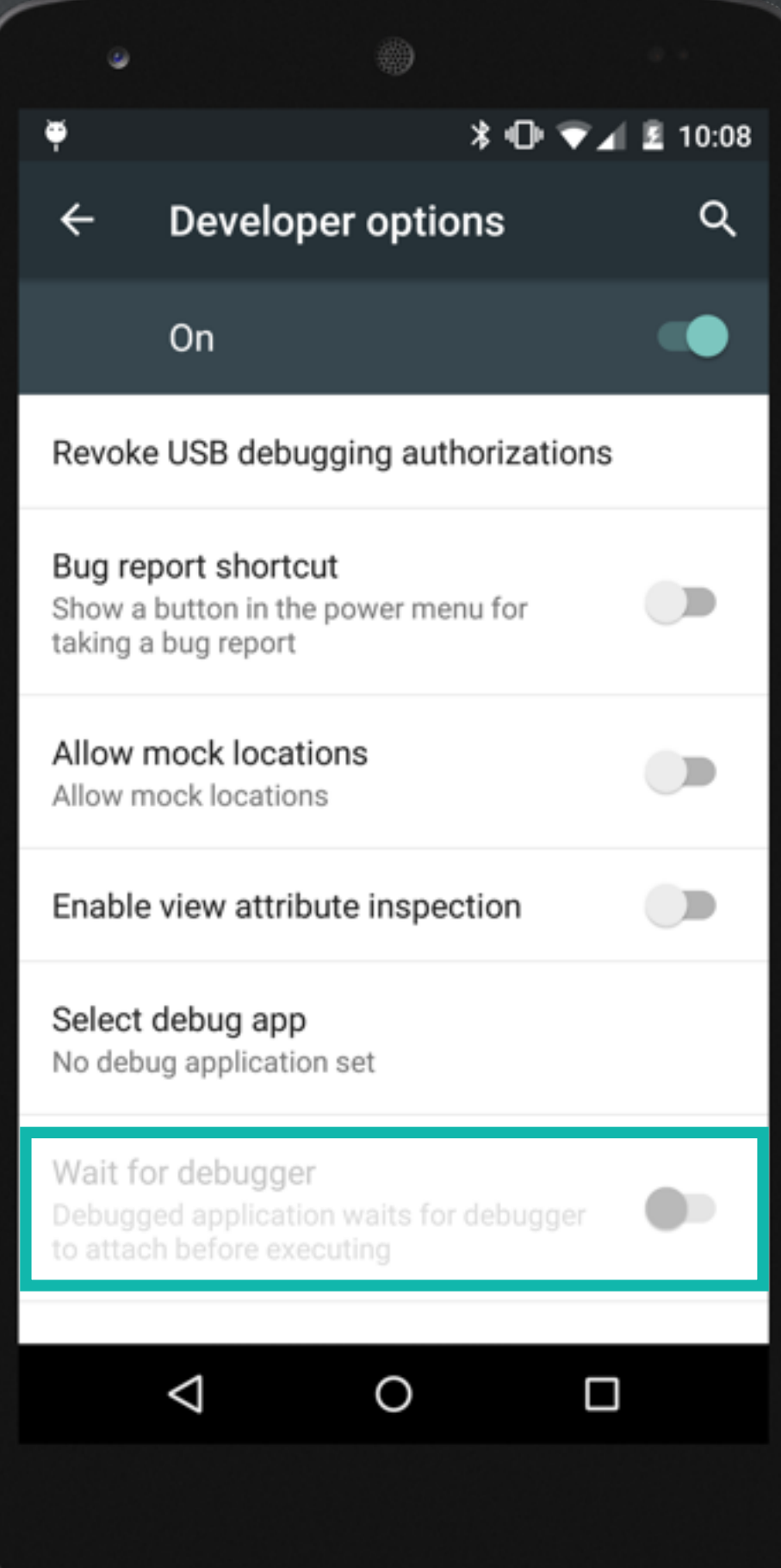

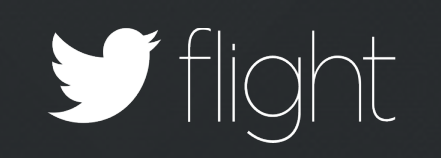

# **protected void** onCreate(Bundle savedInstanceState) { **super**.onCreate(savedInstanceState);

 android.os.Debug.waitForDebugger(); int breakpoint  $= 1$ ;

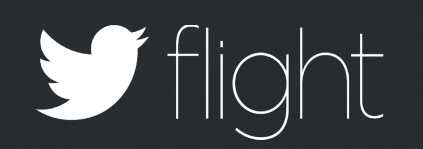

}

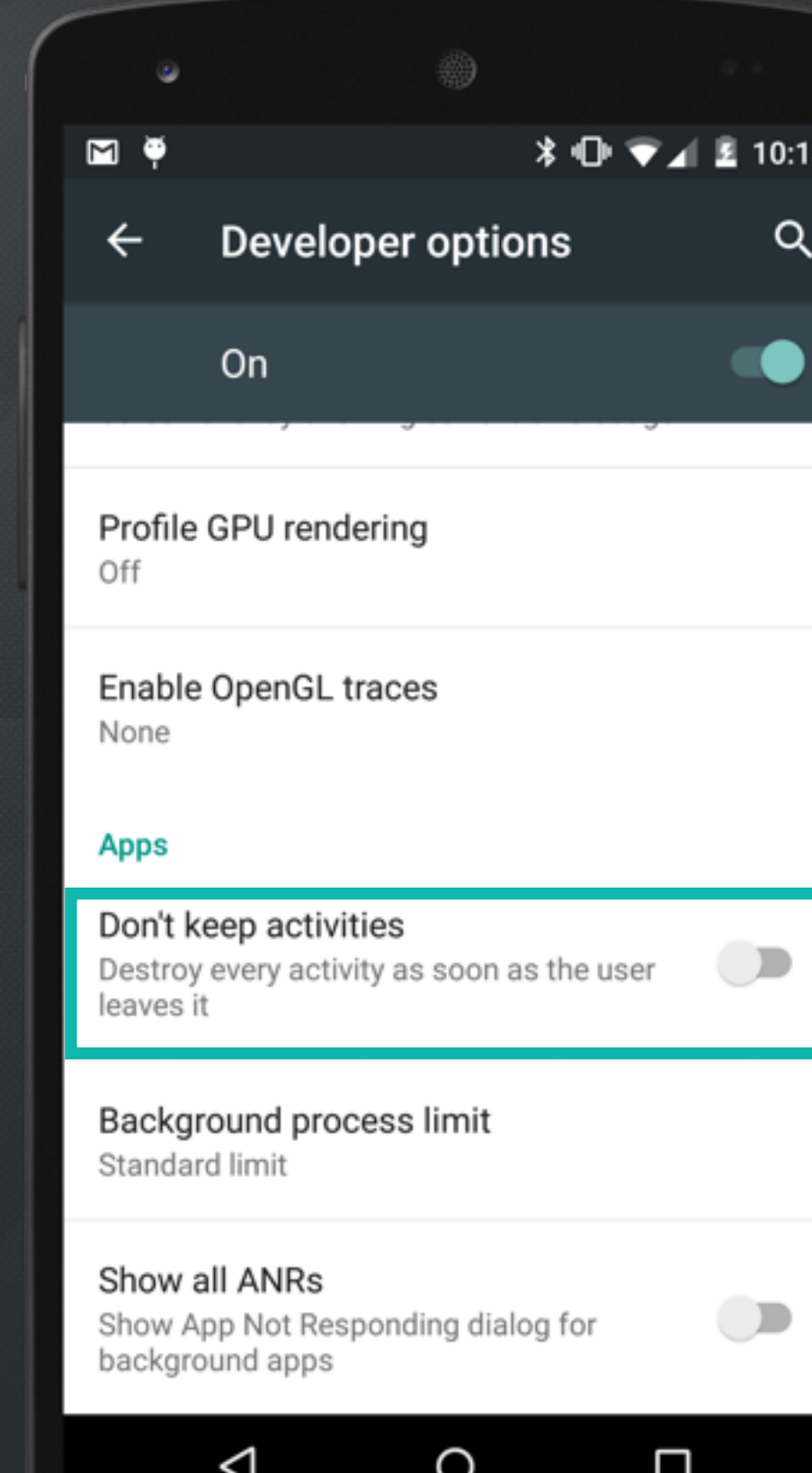

 $\circ$ 

Vilight

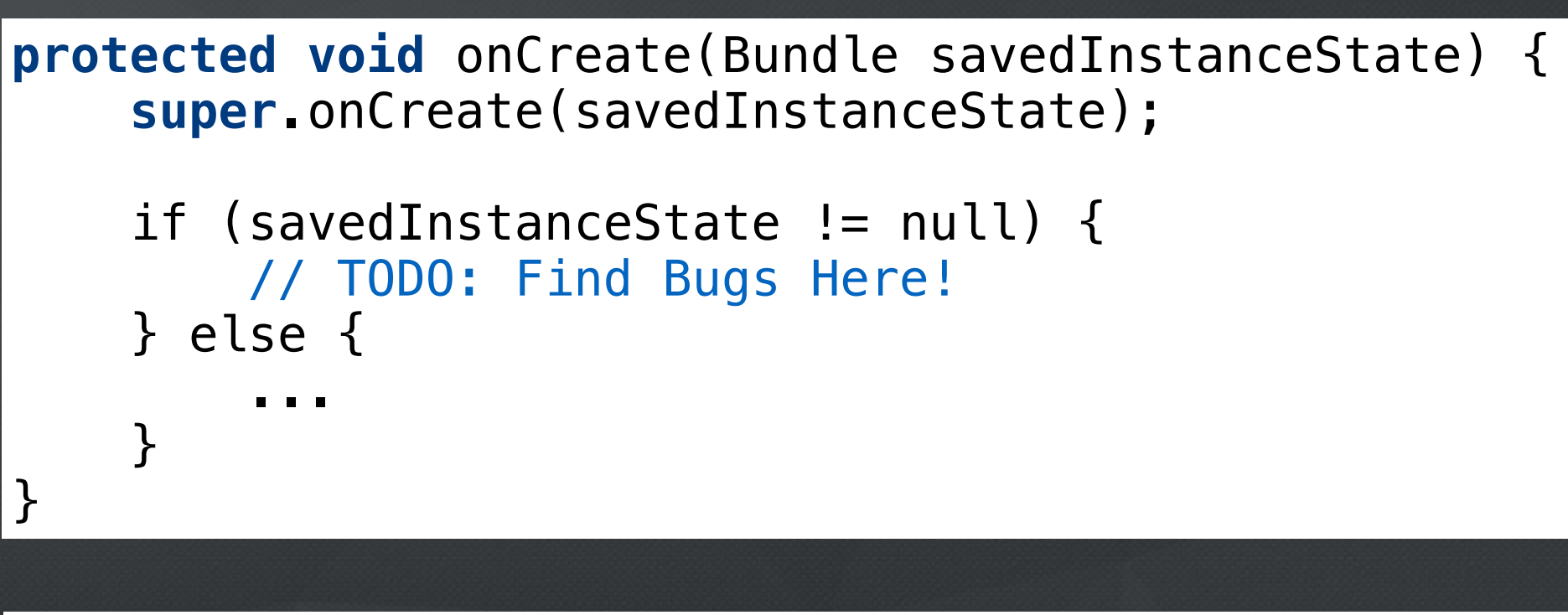

**public void** onSaveInstanceState(Bundle savedInstanceState) { // TODO: Find Bugs Here!

...

**super**.onSaveInstanceState(savedInstanceState);

}

 $\left| \right. \}$ 

**public void** onRestoreInstanceState(Bundle savedInstanceState) { **super**.onRestoreInstanceState(savedInstanceState);

// TODO: Find Bugs Here!

...

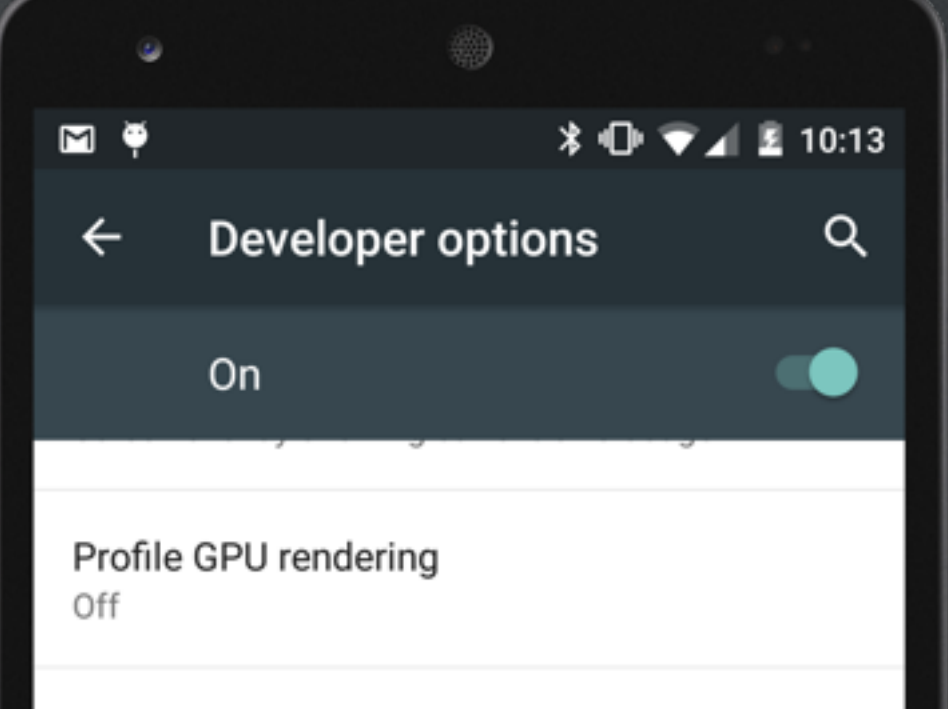

Enable OpenGL traces None

#### **Apps**

Don't keep activities Destroy every activity as soon as the user leaves it

Background process limit Standard limit

Show all ANRs

Show App Not Responding dialog for background apps

 $\triangle$ 

 $\Box$ 

 $\circ$ 

 $\overline{\phantom{a}}$ 

 $\bigcirc$ 

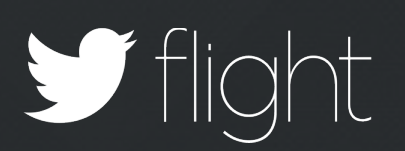

 $\alpha$ 

## Developer options

 $\blacksquare$ 

 $\leftarrow$ 

#### **Background process limit**

Standard limit

 $\sim$ 

- $\bigcirc$  No background processes
- $\bigcirc$  At most 1 process
- $\bigcirc$  At most 2 processes
- $\bigcirc$  At most 3 processes
- $\bigcirc$  At most 4 processes

**CANCEL** 

 $\Box$ 

□

#### Show all ANRs

 $\Delta$ 

Show App Not Responding dialog for background apps

 $\circ$ 

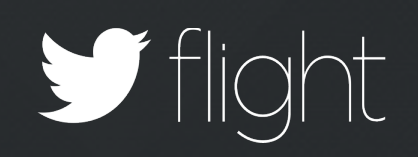

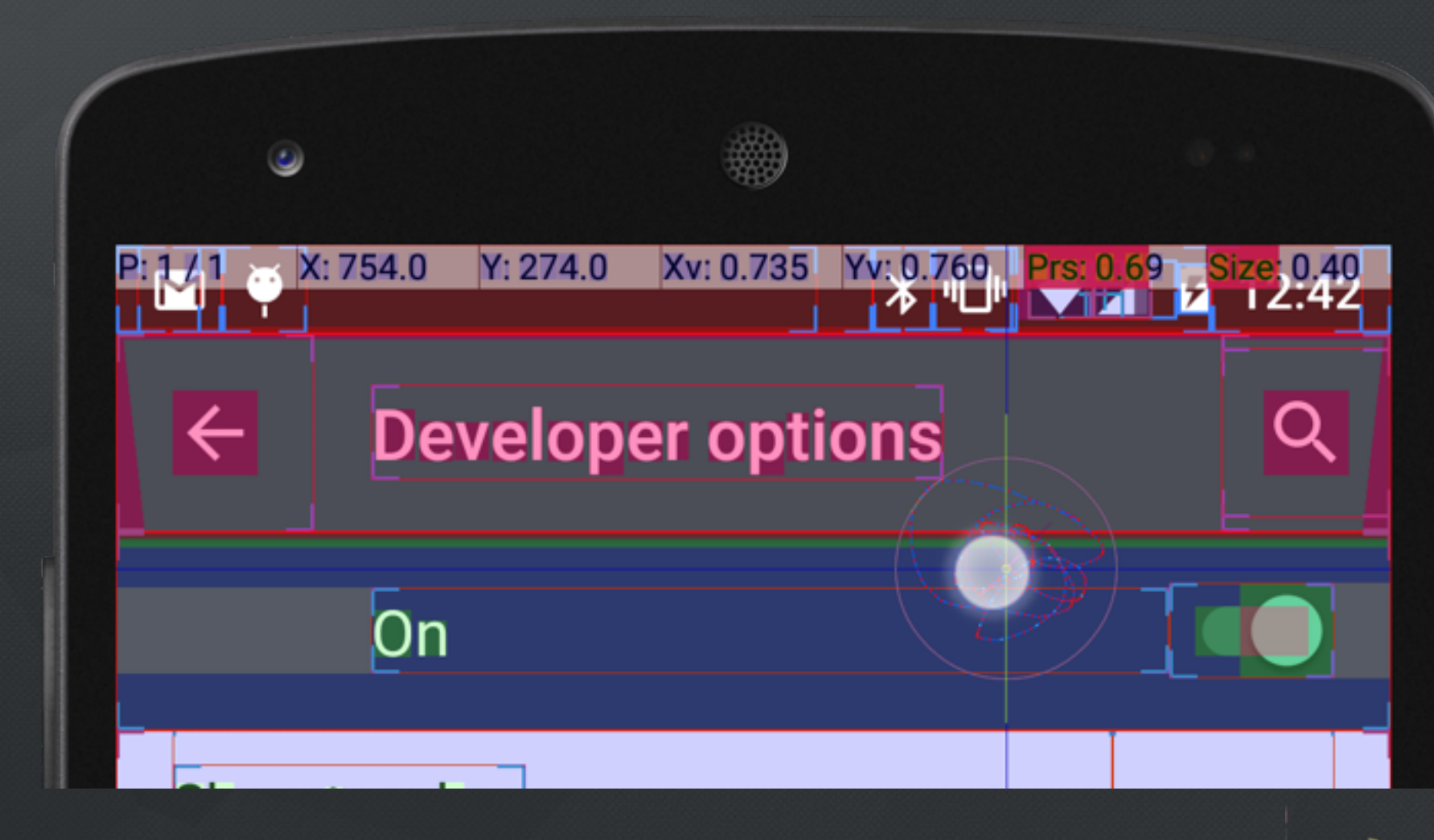

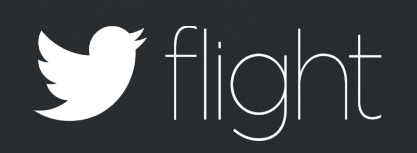

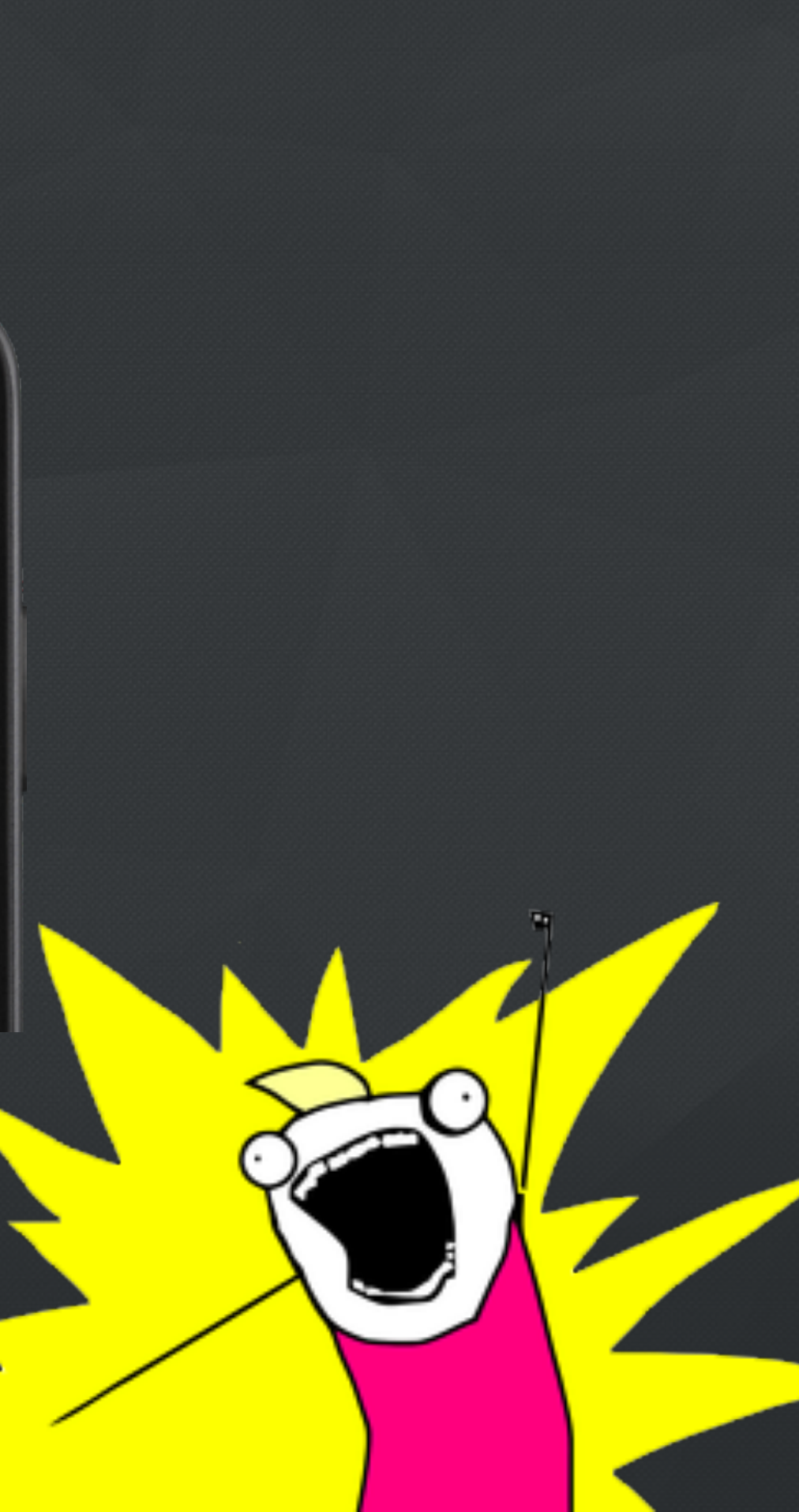

# $\mathbf{y}$ Thank You

@asfalcone

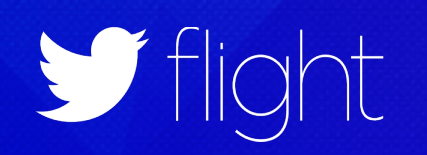